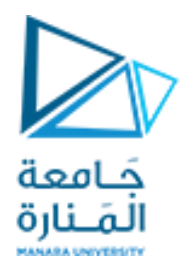

كلية الهندسة - قسم الهندسة المعلوماتية مقرر الوسائط المتعددة القسم العملي

محاضرة األسبوع 1

<https://manara.edu.sy/>

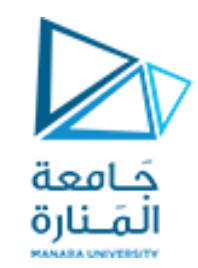

### **تذكرة ببيئة ماتالب MATLAB وبعض الصيغ العامة**

- نافذة الأوامر command window هي المنطقة الرئيسية التي يتم فيها كتابة الأوامر والحصول على النتيجة ويشار اليها ب <<
	- نافذة املجلد الحالي folder current تسمح بمعرفةاملجلدات التي تخزن فيهاملشاريعوامللفات **ا**<br>أ
		- نافذة الأوامر السابقة command history تظهر فيها كل الأوامر المدخلة مسبقاً
			- نافذة مساحة العمل space work تظهر فيها كل املتحوالت املعرفة
				- Help •

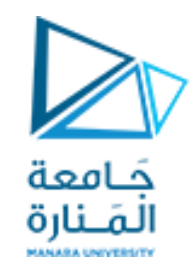

قواعد عامة في ماتلاب:

• لا نحتاج في ماتلاب لتعريف نوع المتحول فبمجرد تعريف المتحول يتم حجز الحجم المناسب له في الذاكرة مثال :  $s= 23$ ; ً<br>أ

يتم تخزين المتحول s كمصفوفة ذات حجم 1\*1 وهو ما يسمى بالمتحول scalar وسنتعرف لاحقاً على كل من الأشعة vectors العمودية والسطرية والمصفوفات matrices ثنائية البعد وثلاثية الابعاد وذات n بعد .

- لا نستطيع العمل على متحول ما لم يكن لديه قيمة
- وبحال كانت هناك عملية ما انتجت قيمة غير مسندة لمتحول تسند هذه القيمة افتراضياً الى المتحول ans ً<br>أ
- يمكن تسمية املتحول في ماتالب باستخدام االحرف واالرقام والحروف الخاصة وال underscore دون فراغات أو عالمات ترقيم
	- يجب الانتباه لحالة الاحرف فيعتبر a متحول مختلف عن A ( case sensitive)
- يتم تسمية المتحولات بعدد أحرف مساو ل N محرف وتختلف قيمة N المسموح بها حسب نسخة الماتلاب المستخدمة ويتم التعرف اليها في نسخة الماتلاب المستخدمة باستخدام الأمر namelengthmax

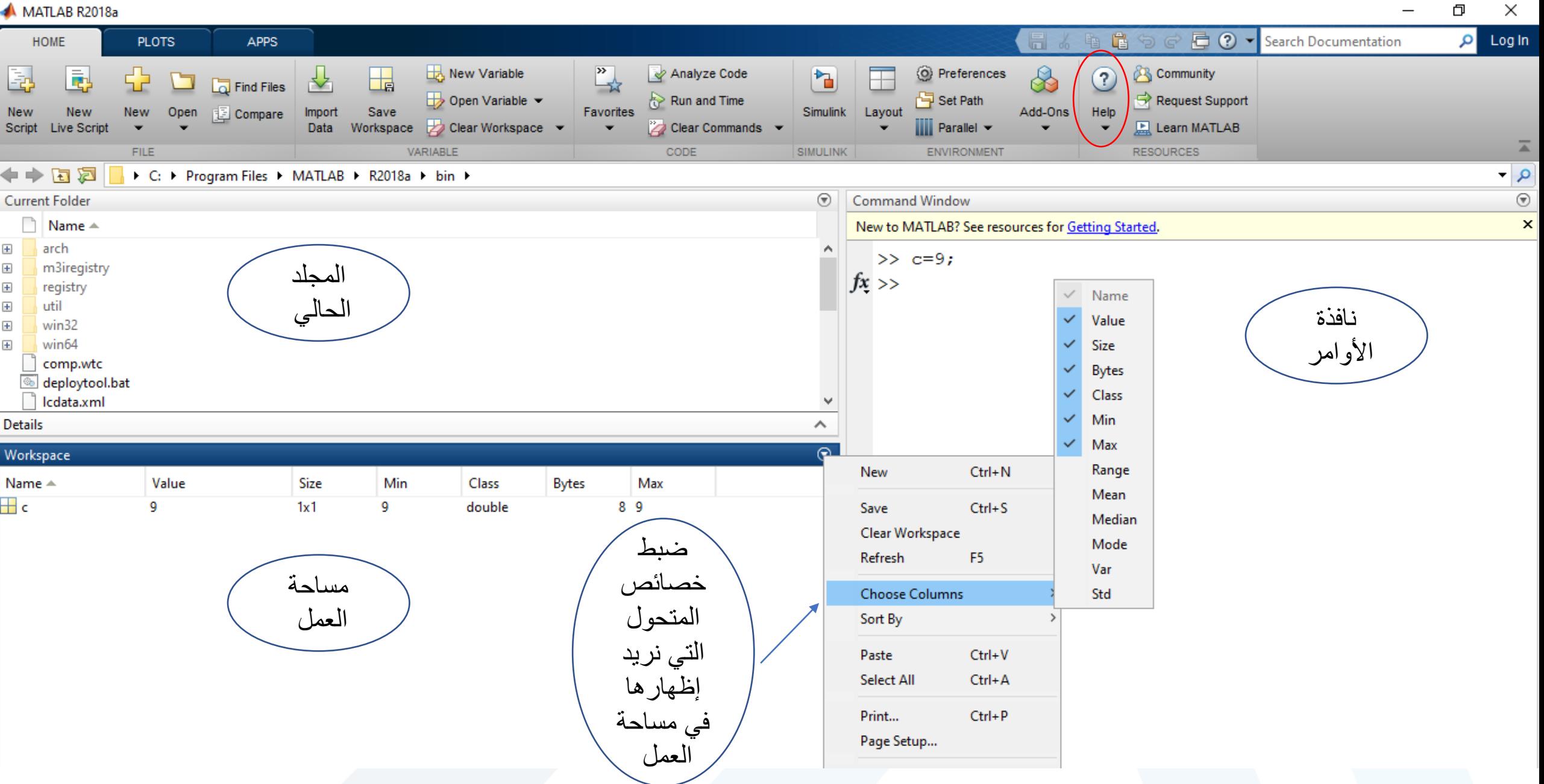

<https://manara.edu.sy/>

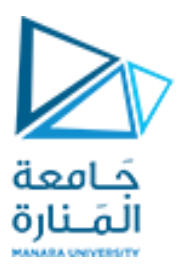

**تمرين 1 : اكتب في نافذة األوامر التعابير التالية واضغط enter عند نهاية كل تعبير لتوجد خرجه** 

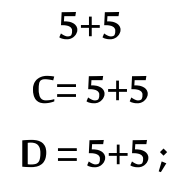

**مالحظة : استخدام الفاصلة املنقوطة في أخر التعليمة سوف يكبت الخرج ويمنعه من الظهور**

```
تمرين 2 : اكتب في نافذة األوامر التعابير التالية
```
**A=3; B=5; C= A+B;** 

**A=C;**

**اقرأ في نافذة workspace قيمة ونوع كل من هذه املتحوالت . الحظ معنىالعبارةاألخيرةC=A**

 **تمرين:3 لنرنتائج العمليات الحسابية التالية:**

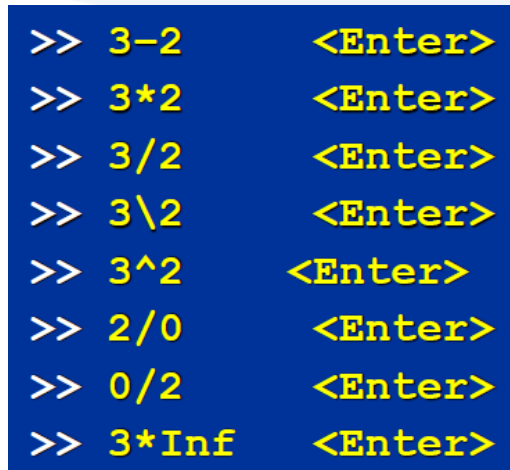

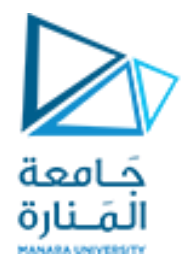

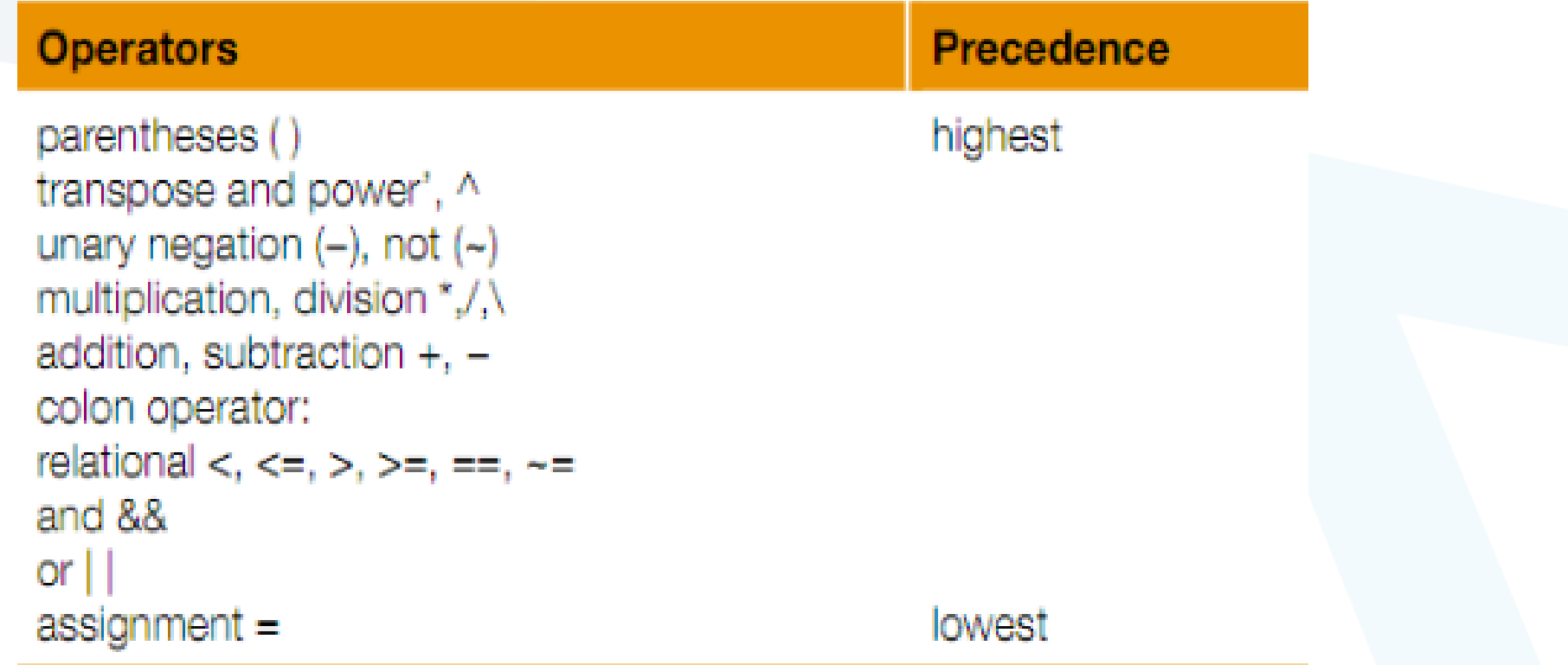

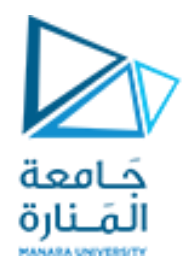

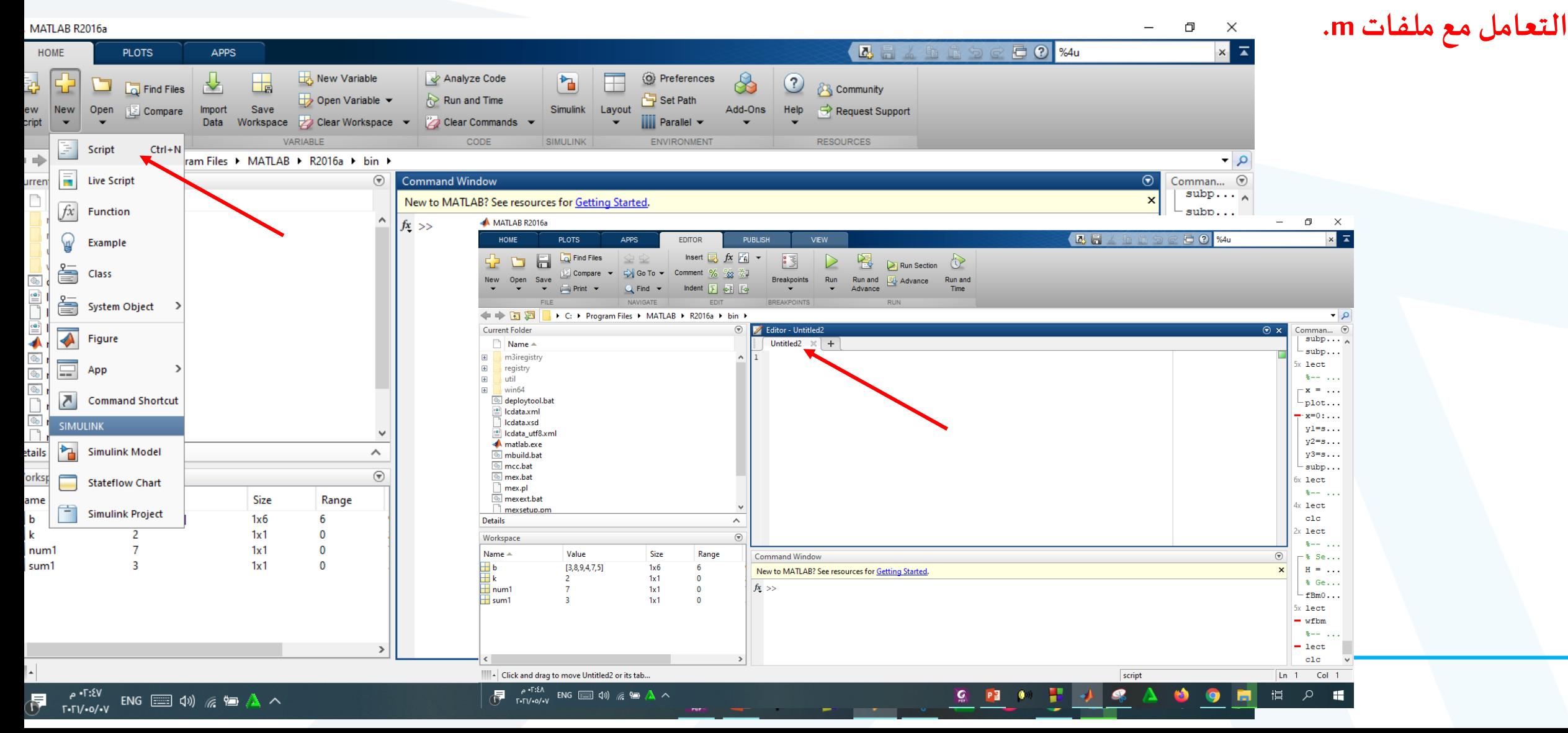

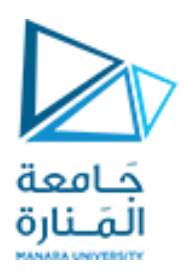

#### **األشعة vectors:**

**الشعاع السطري :**  مثال :  $r = [7891011]$ ;  $t = [2, 3, 4, 5, 6]$ ;

**الشعاع العمودي :**  مثال : r = [7; 8; 9; 10; 11]  $t = [2; 3; 4; 5; 6]$ 

**الوصول إلىقيمةمحددةفيالشعاع :** (3)r الوصول الىالقيمةرقم 3 من الشعاع r (5)t الوصول الىالقيمةرقم 5 من الشعاع t

> **طرق أخرى فيتوليد األشعة:**  ; 1:2:10 = R توليد شعاع يبدأ بقيمة 1 وبفاصل 2 بين كل قيمة والتي تليها ; 1:10 = Tتوليد شعاع يبدأ بقيمة 1 ويفاصل مساو الى 1 بين كل قيمة والتي تليها ; 'T = I إيجادمنقول الشعاع

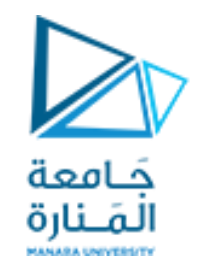

### **األشعة vectors:**

وهناك توابع في ماتلاب تمكننا من توليد اشعة بخصائص محددة مثل : (1,3)ones= A توليد شعاع سطري مكون من ثالثقيم كل منهاواحد (3,1)zeros= B توليد شعاع عمودي مكون من ثالثقيم كل منهاصفر (-5,5)linspace= C توليد شعاع مكون من 100 قيمة متباعدة بفواصل متساوية ضمن املجال 5 , -5 (25 -5,5,)linspace= C توليد شعاع مكون من 25 قيمة متباعدة بفواصل متساوية ضمن املجال 5 -5, وبمكن استخدام توابع توليد الاعداد العشوائية لإنشاء أشعة بأبعاد محددة وبتوزيعات احتمالية محددة : (12,1)rand= C التوزيعمنتظم والقيم محصورةضمن املجال 0-1 واالبعاد 1\*12 (1,12)randn= C التوزيع طبيعي واالعداد حقيقيةواالبعاد 12\*1 (3,4,1)randi= C التوزيعمنتظم واالعدادصحيحةضمن املجال من 1 الى 3 بأبعاد 1\*4

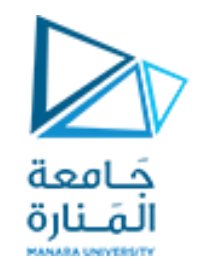

**Vectors indexing :**

تمرين:

تمرين : استبدل القيمة الثانية من الشعاع التالي بالقيمة 1 ثم استبدل القيم من العنصر الخامس إلى العنصر الثامن بالقيمة 100 ثم استبدل القيمتين الرابعة والتاسعة بالقيمة 55

 $X =$  zeros $(10, 1)$  $X(2) = 1;$  $X(5:8) = 100$  $X([4, 9]) = 55$ 

 $X=$  rand  $(1, 50)$ ;  $a = X(4)$  $b= X(5:10)$  $c = X([6, 10, 33, 50])$ 

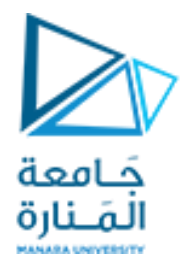

#### **املصفوفات Matrices:**

```
إدخال المصفوفات بشكل يدوي : 
r = [7 8 9 10 11 ; 2, 3, 4, 5, 6];
                     تشكيل مصفوفة باستخدام األشعة:
a = [7 8 9 10 11];
b =[2, 3, 4, 5, 6];
r1 =[a;b] ; % r1= [a;2*b]
a1 = ones (5,1); 
b1 =zeros (4,1); 
r2 = [a1;b1]
                توليد المصفوفات باستخدام توابع محددة :
R3= eye(5);
R4= zeros(5);% ones(5)
                         توابع التعامل مع المصفوفة: 
[M N ] = size(r)
D = diag(r)[M, I] = max(r(:))R5= reshape (r, 5,2)
```
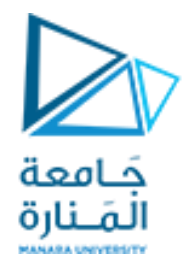

#### **املصفوفات Matrices:**

### **رصف المصفوفات باستخدام التوابع:**

 $A = \text{randn}(3, 5)$  $B = \text{randn}(3, 5) * 100$  $C =$  vertcat  $(A, B)$  % must have the same number of columns. C1= horzcat(A, B)  $\frac{1}{6}$  must have the same number of rows.

**رصف المصفوفات يدويا :**

A = randn(3,5) B = randn(3,5)\*100 C = [A;B]%must have the same number of columns. C1= [A,B] % must have the same number of rows.

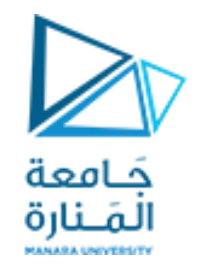

**املصفوفات Matrices:**

#### $M = magic(8)$  $a= M(5, 6)$  $b=M($ :)  $c=M(5, :)$  $d= M(1:4, :)$  $e= M(:, 6:end)$  $f=M(4:6, 5:7)$ g= M([2,3],[5,7])  $h= M(2:2:6$ , :)  $j= M$ (: , 1:2:8)

Workspace

Name  $\triangle$ 

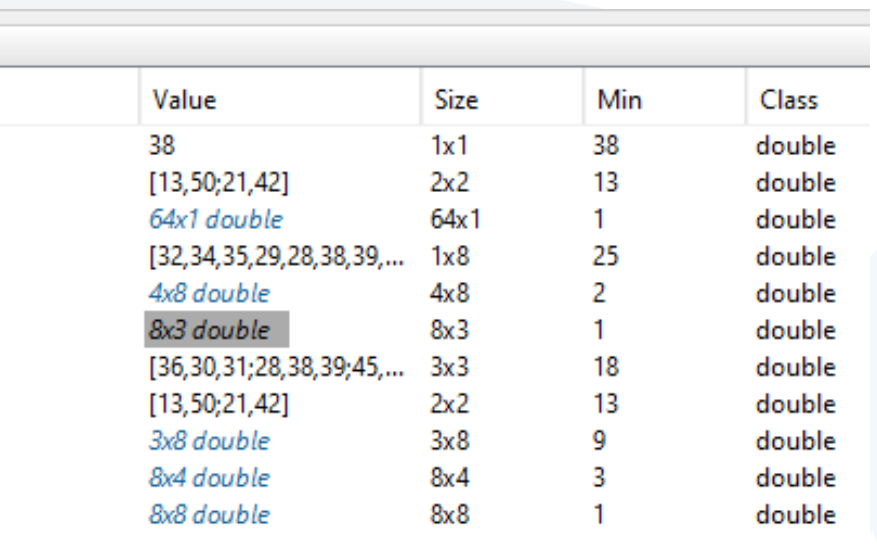

$$
M = \text{magic}(8)
$$
\n
$$
M(5, 6) = -1
$$
\n
$$
M(5, :)=55
$$
\n
$$
M(5, :)=33
$$
\n
$$
M(1:4, :)=100
$$
\n
$$
M(:, 6:end) = -55
$$
\n
$$
M(4:6, 5:7) = -33
$$
\n
$$
M([2,3],[5,7]) = -99
$$
\n
$$
M(:, 1:2:8) = -66
$$
\n
$$
M(1,:)=[]
$$

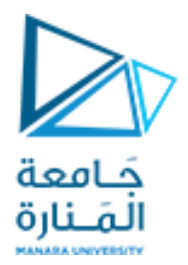

**املصفوفات Matrices:**

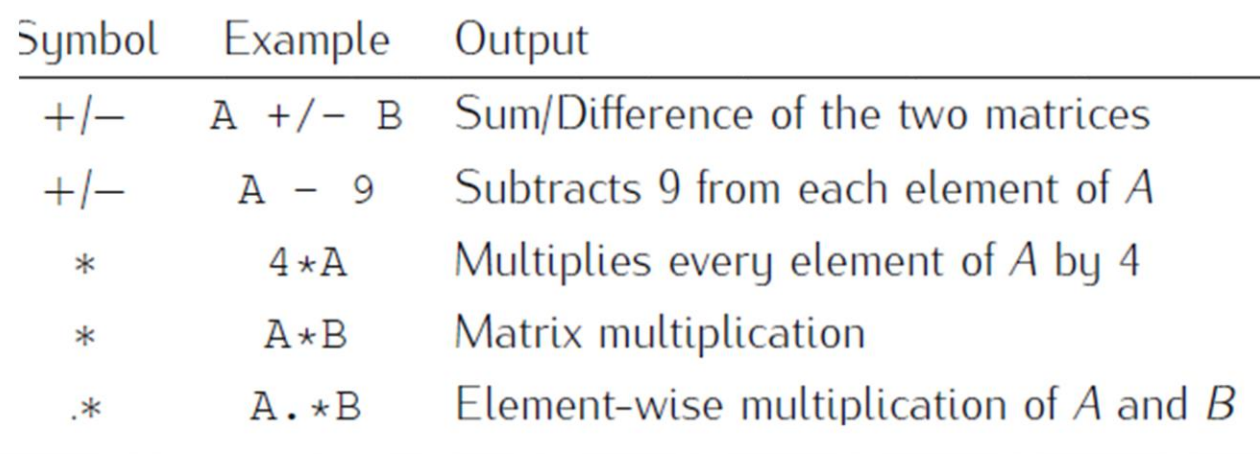

1. Enter the matrices

$$
A = \begin{bmatrix} 0 & -4 & 5 \\ 3 & 1 & -2 \\ 2 & 1 & 4 \end{bmatrix} \text{ and } B = \begin{bmatrix} -5 & 6 & 7 \\ 0 & -1 & 2 \\ 4 & 0 & -3 \end{bmatrix}.
$$
  
Use MATLAB to find  
(a)  $A + B$  (b)  $B - 3A$  (c) AB (d) BA.  
(e) A<sup>\*</sup>B  
(f) B<sup>\*</sup>A

**تمرين : لديك املصفوفتان B,A أدخلهما ثم انجز العمليات الرياضية املبينة**

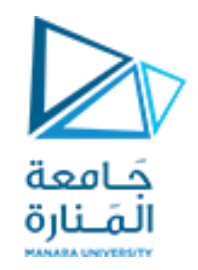

**املصفوفات Matrices:**

 $A(4,4)$ 

)linear indexing vs. (row , column)subscripts indexing ( املصفوفة عناصر فهرسة

1. Matlab uses (row, column) subscripts to label matrices:

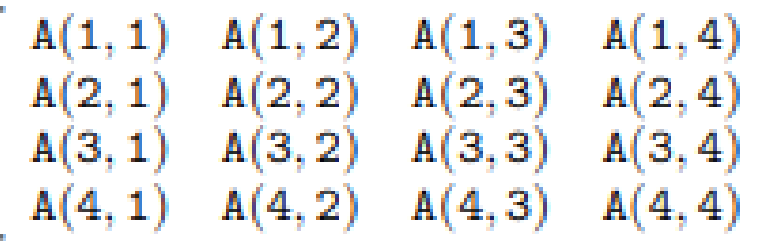

 $A(13)$ 

 $A(14)$ 

 $A(15)$ 

 $A(16)$ 

 $A(1)$   $A(5)$   $A(9)$ <br>  $A(2)$   $A(6)$   $A(10)$ <br>  $A(3)$   $A(7)$   $A(11)$ 

 $A(8)$ 

 $A(4)$ 

 $A(12)$ 

2. Matlab numbers down each column in turn:

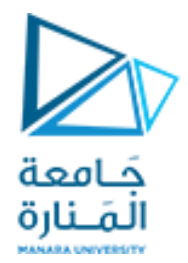

### **املصفوفات Matrices:** الفهرسة ا<mark>لمنط</mark>قية : **:Find function**

### Rational and Logical Operators

- Boolean values: zero is false, nonzero is true
- Some of the logical operators:

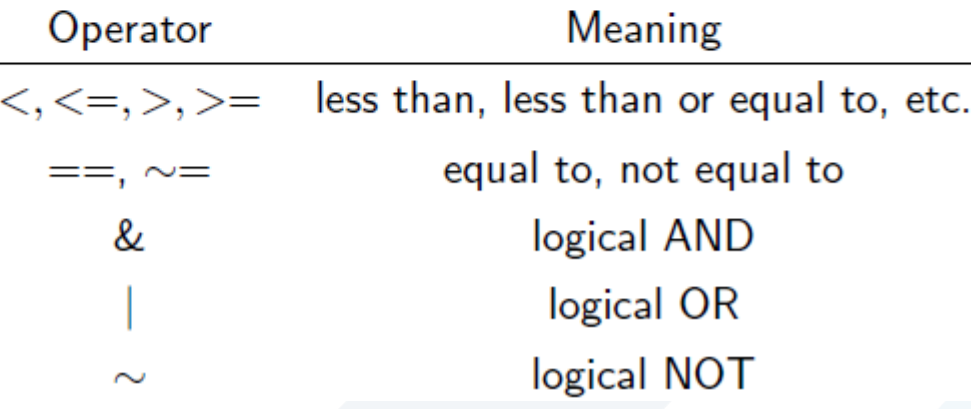

find returns indices of nonzero values. It can simplify code and help avoid loops basic syntax: index = find(condition)

 $x = rand(1,10)$  $inds = find(x > 0.4 \& x < 0.7)$ x(inds)

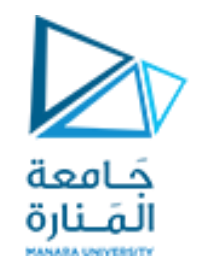

### **املصفوفات Matrices:**

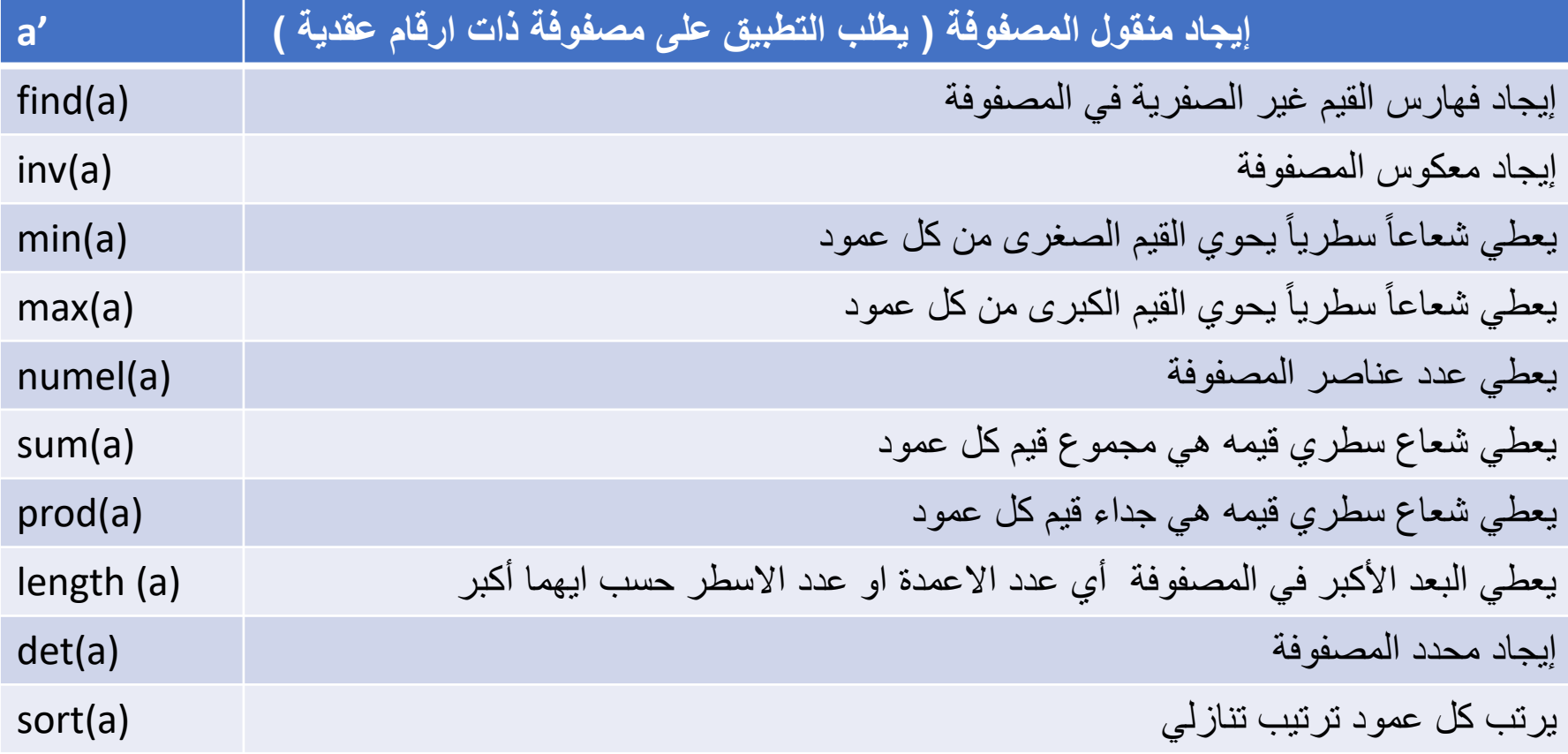

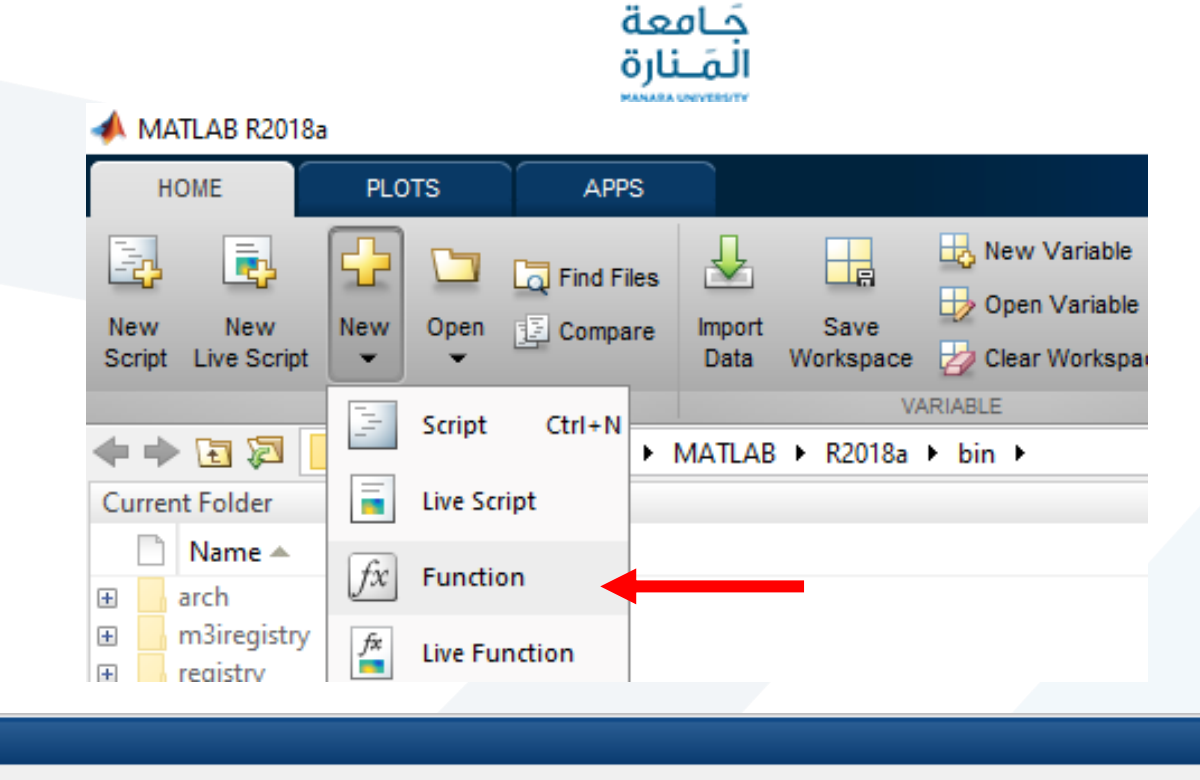

#### **Function files**

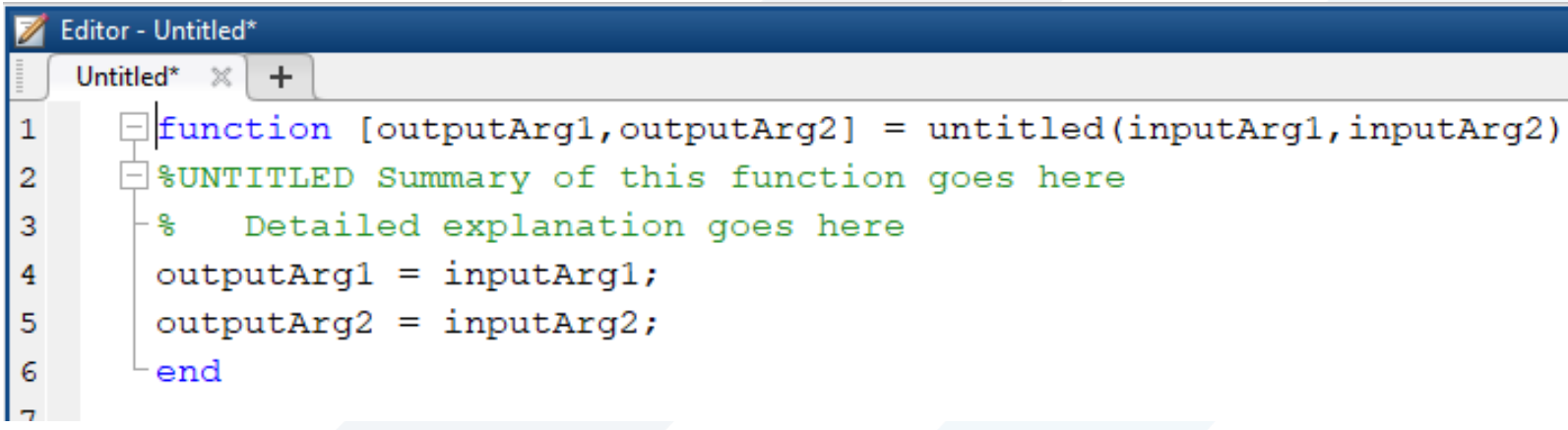

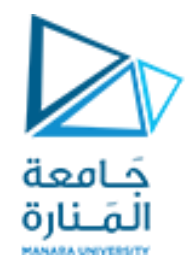

## Multimedia System in MATLAB

<https://manara.edu.sy/>

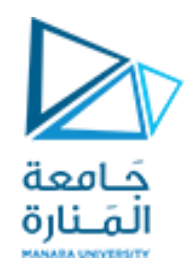

## Digital image vs. Analog image

- **تلتقط الصوةالتشابهيةباستخدام كاميراتتقليديةتعتمد علىالفيلم .**
- **تلتقط الصورةالرقميةباالعتماد علىالكاميرا الرقميةاملعتمدة على حساسات ضوئية**
- **تمثل الصورة التشابهية بتابع مستمر يمثل مطاله تغيرات مستمرة للشدة الضوئية مكانيا**
- **تمثل الصورة الرقميةبمصفوفةثنائيةالبعد (y,x(f تحتوي على M سطر و N عمودوكل عنصر منها يسمىبكسل pixel**
- **ال توجد قيود علىكل من N ,M ولكن العتبارات تخزينيةتكون سويات الشدة ((** − **حيث k عمق البت الضوئية )قيم املصفوفة( متراوحة بين )– 0) depth bit ويعرف بأنه عدد البتات املمثلة لقيمة البكسل ويتغير حسب نوع الصورة**

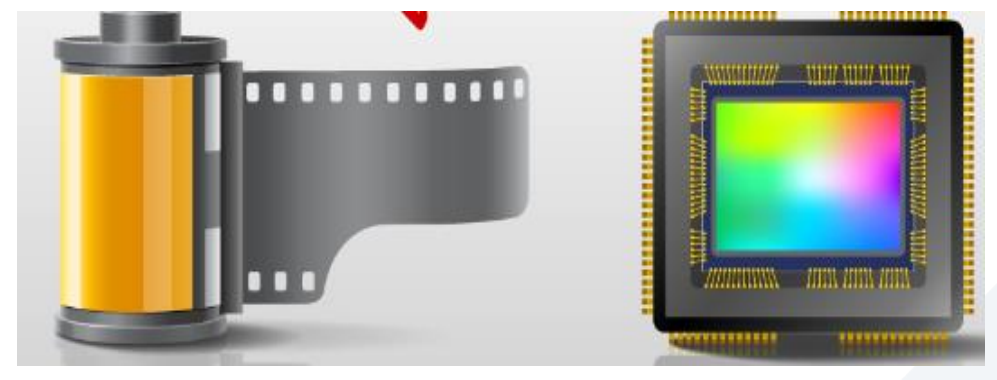

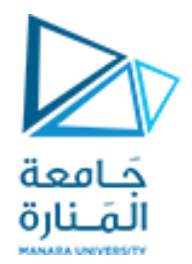

# Digital image types:

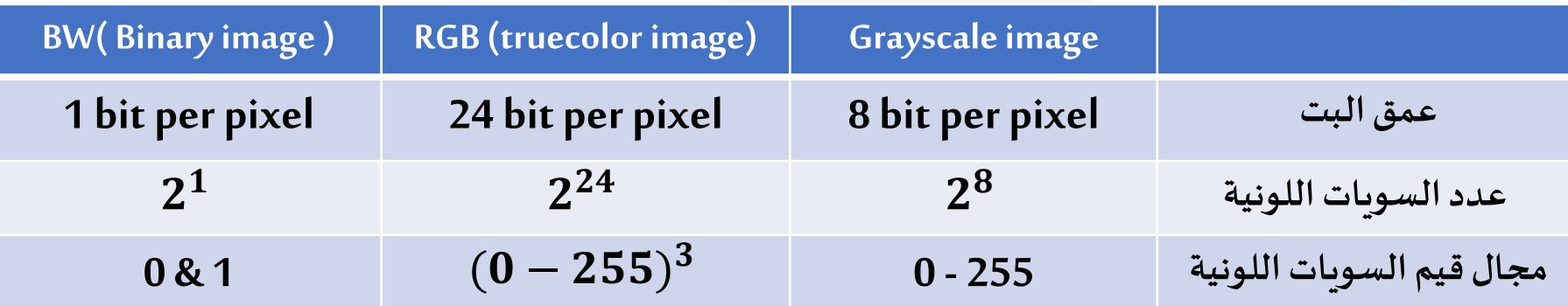

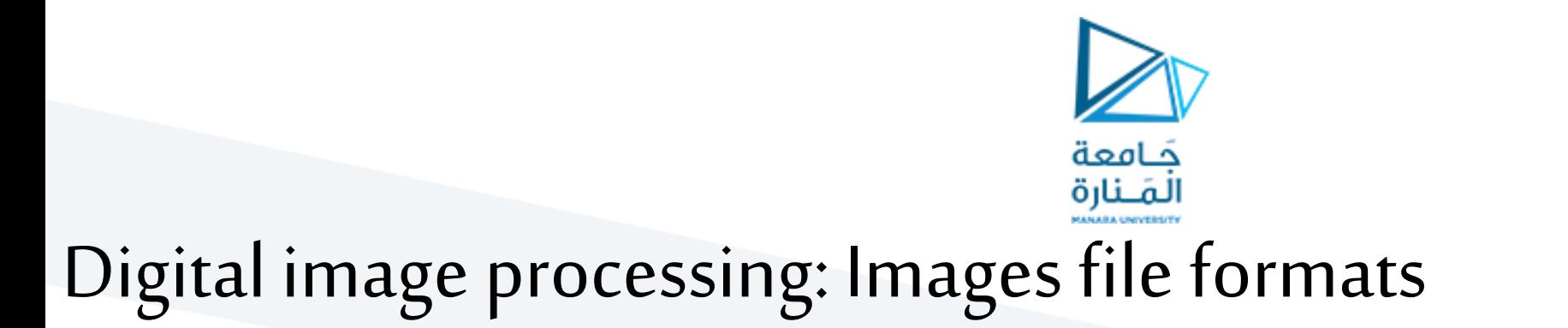

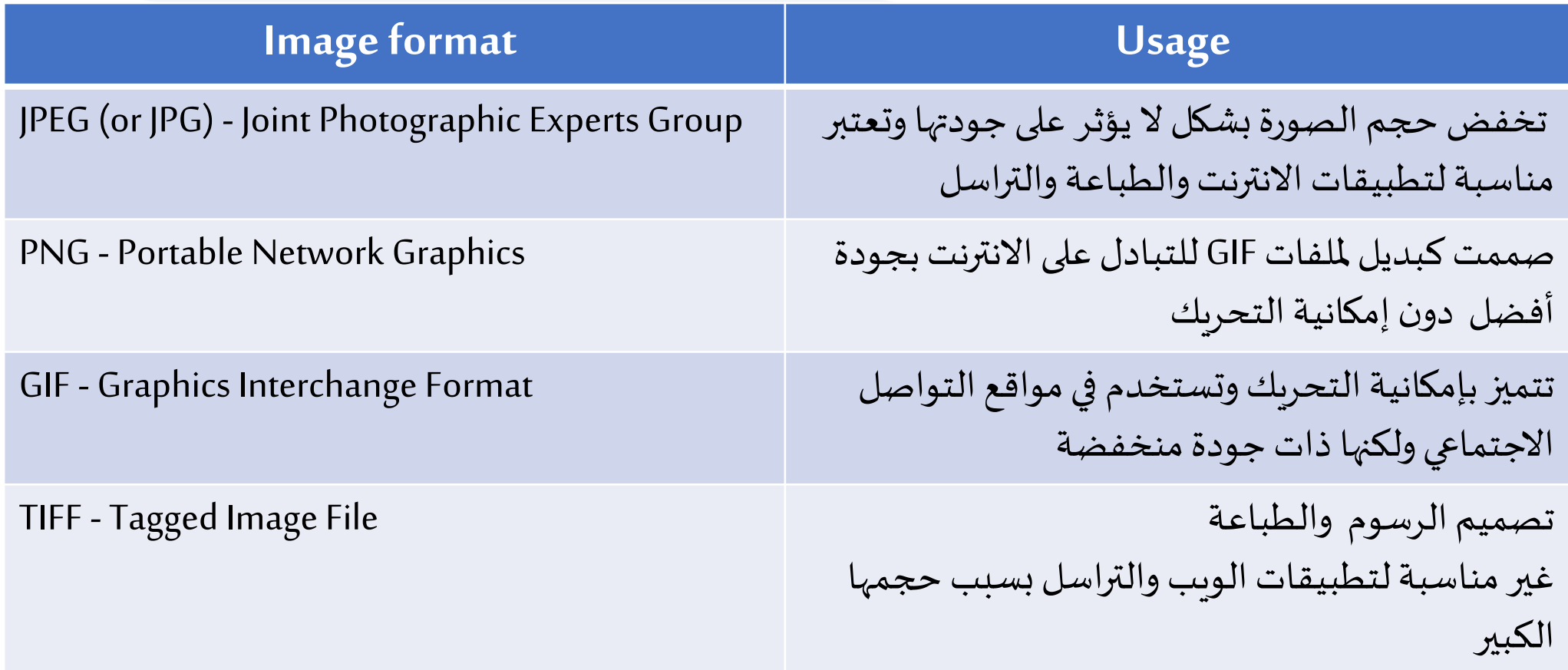

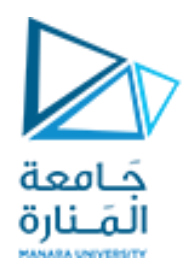

## Image processing toolbox in MATLAB:

**تتوفر فيبيئةماتالب حزمةtoolbox processing image تتضمن مجموعةمن التوابع التييمكن أن نستخدمها فيتنفيذ مهام مختلفة علىالصورالرقميةمثل القراءةوالعرضوالترشيح والتحويل وغيرها .**

كما نعلم إن الصورة الرقمية مكونة من عدد من البكسلات والتي يمكن تصورها كمصفوفة ذات حجم M \*N أي هناك M بكسل **باالتجاهالعمودي و N بكسل باالتجاهاألفقي.**

**تعليمةقراءةالصورة: سنعتمد قراءةالصوراملضمنةفيماتالبعن طريق التابع : ('fmt.filename('imread = I حيث I هياملصفوفةالتيتتضمن قيم بكسالتالصورةوتكون أبعاد I وقيم عناصرها حسب حجم الصورةونوعهامع العلم أن Filenameاسم الصورةو fmt صيغةالصورة.**

**تعليمة عرضالصورة:**

**(I(imshowونالحظوجود صيغ مختلفةلعمليةالعرضونستطيع مراجعة help**

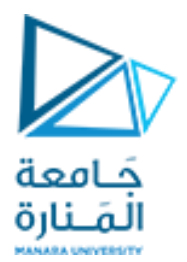

## Digital image types:

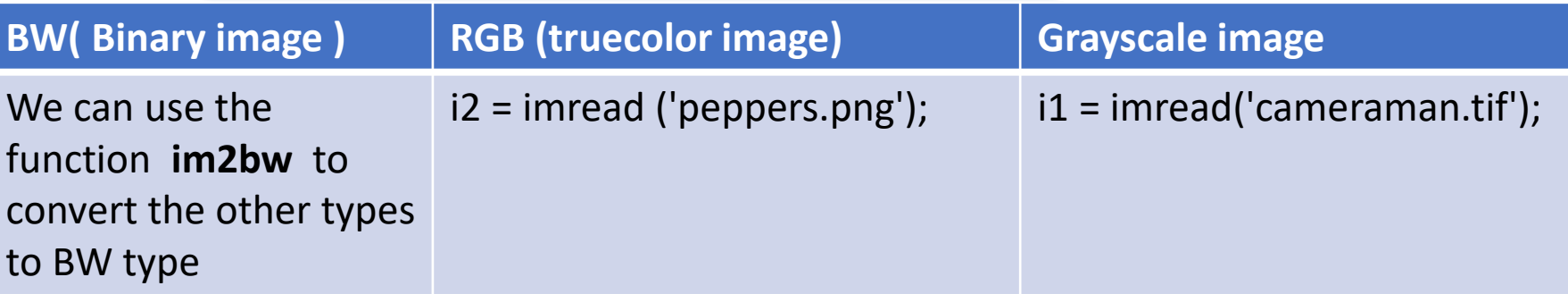

**اكتبالتعليماتالواردةفيالجدول لديك ثم اعرضهاواقرأ خصائصها فينافذة workspace ثم حول الصورةالرمادية 1i الى صورةثنائيةواقرأ خصائصها.**

**يوجد نوع إضافيمن الصورهوالصورةاملفهرسة image indexed سنتطرق اليها الحقا** 

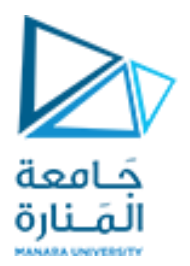

# Digital image data types:

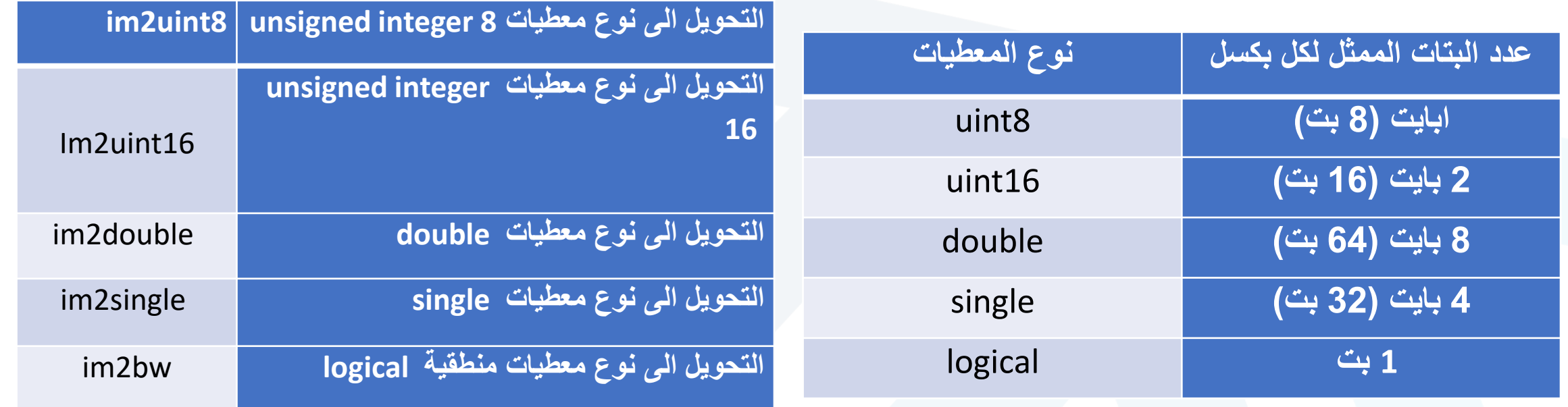

**تمرين :**

قراءة صورة رمادية وتطبيق توابع التحويل السابقة عليها. (نوع معطيات الصورة الافتراضي هو uint8) واقرأ خصائص الصورة من workspace او **باستخدام التعليمة whose**

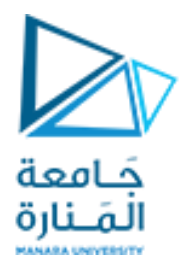

## Inspecting pixel value

```
i1 = imread('cameraman.tilf');imtool (i1)
i2 = im2bw(i1);
```
imtool(i2)

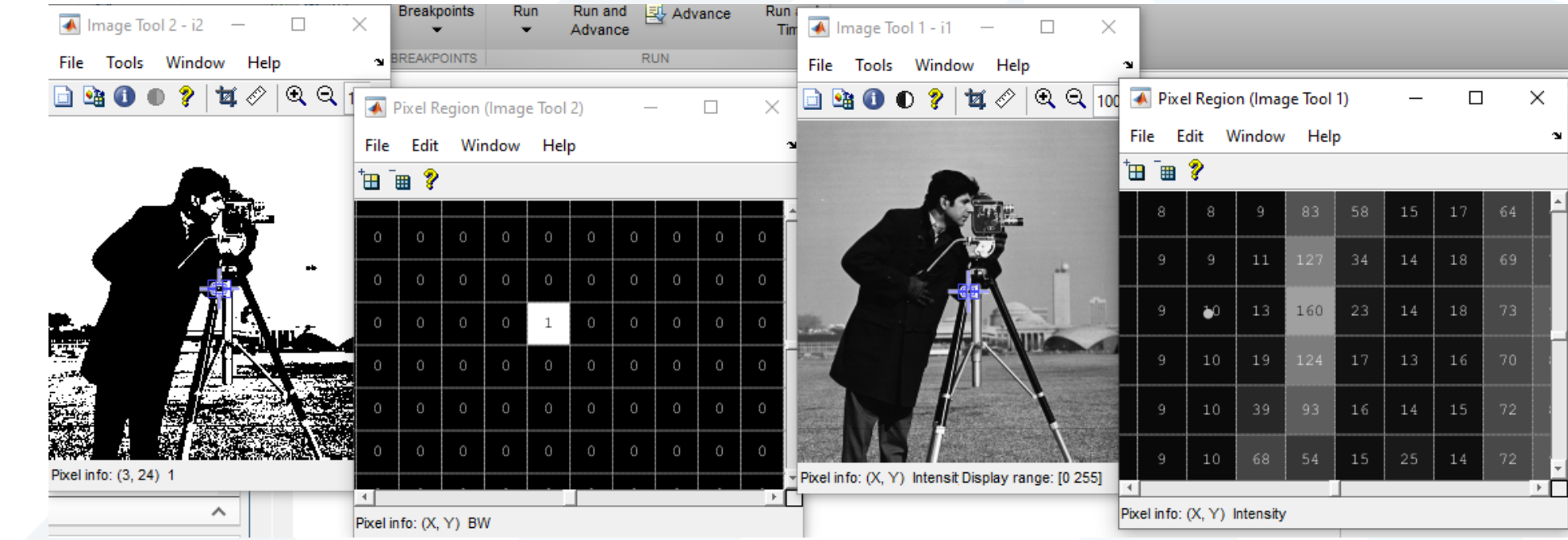

<https://manara.edu.sy/>

## RGB images :

#### i2 = imread( 'peppers.png'); i3=rgb2gray(i2)

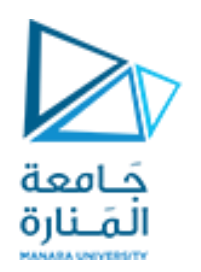

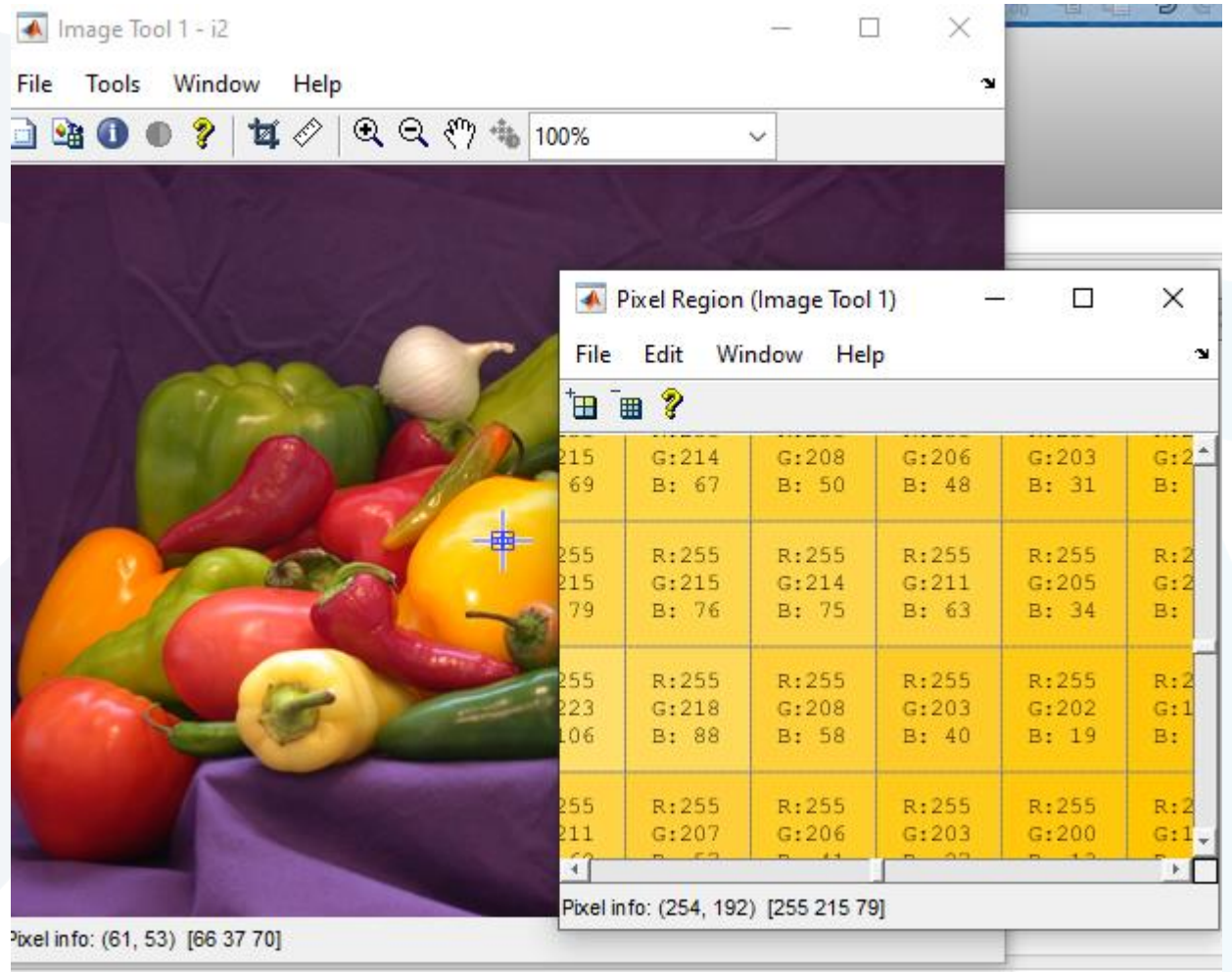

#### <https://manara.edu.sy/>

 $\frac{1}{2}$ 

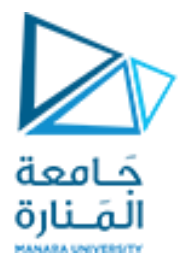

## Grayscale image: Operations

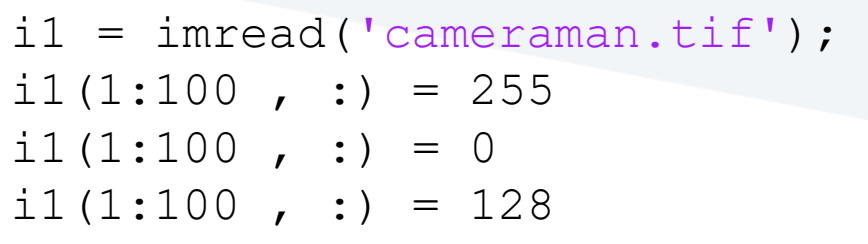

```
i1 = imread('cameraman.tilf');I1 = i1+5;I2 = i1-100;I3 = i1*1.5;I4 = i1/4;
```

```
i1 = imread('cameraman.tilf');I1 = i1(1:100, 100:200)imshow(I1)
I2 = \text{imcrop}(i1), imshow(I2)
```

```
i1 = imread('cameraman.tilf');subplot (221)
imshow (i1)
subplot (222)
\text{imshow} ( i1(:, \text{ end }:-1:1) )
subplot (223)
imshow ( i1 (end :-1:1, : ))
subplot (224)
imshow ( il (end :-1:1, end :-1:1 ))
```

```
i2 = imrotate(i1, 45);i3 = imrotate(i1, -45);
```
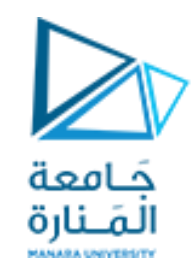

**تمرين :**

- **.1 اقرأ الصورةtif.cameramanوخزنها فيمتحول 1I و استبدل جميع البكسالتذات السويةاللونيةاألقل من 50 بالقيمة 0 ثم اعرضالصورةالجديدة 2Iمع الصورةاالصلية 1I**
	- **.2 اجمع الصورةاالصلية 1Iمع القيمة 100 واعرضالصورةالناتجة 3I**
	- **.3 اقتطع النصف اليمينيمن الصورةاالصلية وخزنهفي صورة جديدة 4I**
		- **.4 حول الجزء املقتطع الى صورةثنائيةوخزنهفي BW**
	- **.5 خزن قيم بكسالتالسطر 100 من الصورةالثنائيةالناتجة في شعاع X**

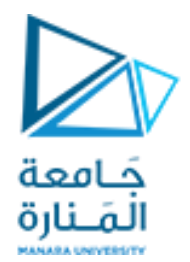

انتهت تمارين الأسبوع 1

<https://manara.edu.sy/>